## GUIDA RAPIDA PER L'AVVIO DEL SISTEMA GPS

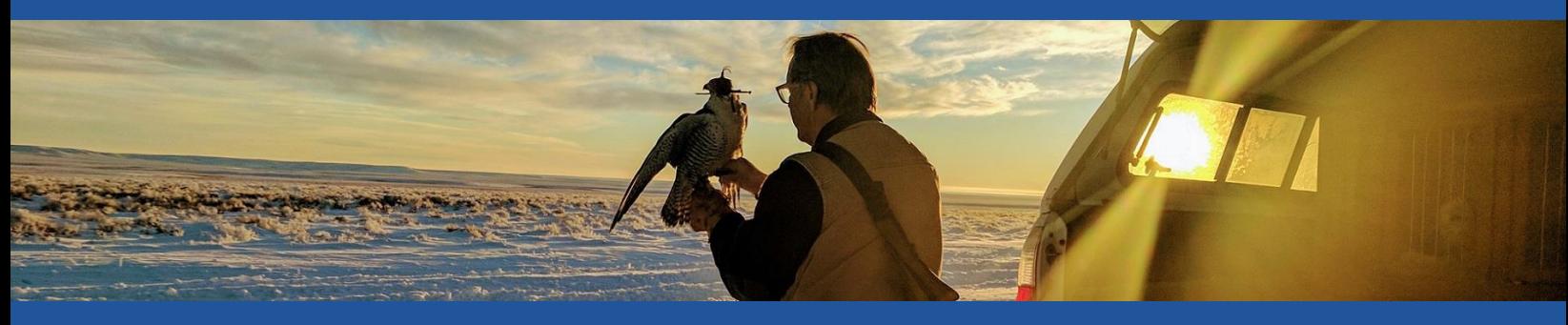

"Sono diventato un falconiere migliore grazie alle decisioni che posso prendere con il sistema GPS di Marshall. E' davvero fantastico" – Steve Chindgren

Congratulazioni per l'acquisto del tuo Sistema GPS di Marshall. Scoprirai che è molto di più di uno strumento di recupero migliore. I nostri clienti ci dicono che abbia migliorato di molto la loro falconeria, in aspetti fondamentali, inimmaginabili fino a pochi anni fa. Ci auguriamo posso diventare uno strumento indispensabile del tuo essere falconiere.

## PREPARAZIONE DEL TUO NUOVO SISTEMA GPS:

- 1. A Scarica "AeroVision4" dall'App Store sul tuo dispositivo Apple.
- 2.  $\frac{1}{2}$  Assicurati che il Bluetooth sia acceso sul tuo dispositivo Apple.
- 3.  $\mathbb{R}$  Avvia AeroVision toccando l'icona sullo schermo.

8.

- 4. **Abilita i servizi di localizzazione sul tuo dispositivo Apple. Durante l'utilizzo vedrai un punto rosso**  (posizione GPS del dispositivo Apple \*) al centro dello schermo.  $4:49 -$
- 5. (1) Accendi il PocketLink (il ricevitore dati) toccandolo sul simbolo dell'accensione con il magnete in dotazione.
- 6. In AeroVision, seleziona l'icona Marshall in alto a sinistra per aprire il menu Impostazioni AV.Vedrai il numero di serie (S/N) del tuo PocketLink in alto, nel menu Impostazioni. Seleziona questo numero per connettere il PocketLink.
- 7. Mentre sei in campo aperto, installa la batteria nel tuo GPS RT. Il LED lampeggerà inizialmente in verde (avvio), quindi arancione (ricerca dei satelliti) e diventerà blu entro 2-3 minuti, a segnale GPS acquisito.

## IL TRASMETTITORE GPS E' CONNESSO AL SISTEMA E PRONTO ALL'USO.

9. Puoi avere accesso ad importanti video tutorial nella parte superiore del menu Impostazioni. Guarda questi video per familiarizzare con il tuo sistema GPS Marshall

I tutorial sono brevi video organizzati per argomento e contengono le istruzioni operative fondamentali da utilizzare ora ed in futuro. Possono essere guardati più volte per imparare cose nuove, mano a mano che la tua esperienza aumenta e nascono nuove domande. Sono sempre a tua disposizione, non su un DVD a casa. Per visualizzare i video online, è possibile accedervi dall'indirizzo: <https://marshallradio.com/eu/>

*Nota per i falconieri che montano il trasmettitore a zampa: tutti i trasmettitori sono forniti con la molla per il montaggio a coda.Per rimuoverla, svita la protezione dell'antenna. C'è una rondella blu che trattiene la molla. Tira la rondella e la molla verso il basso, con movimenti alternati avanti ed indietro, fino a liberarle.Dopo aver rimosso la molla, reinstalla la rondella e riavvita la protezione. Custodisci la molla per poter facilmente convertire il tuo trasmettitore all'uso a coda o zainetto!* 

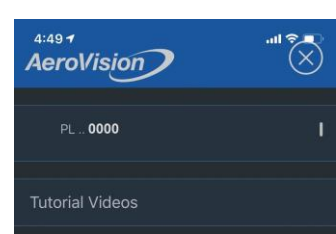

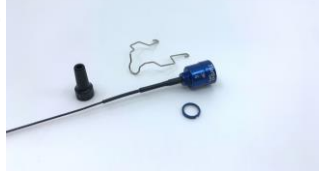

Accedi al menu Impostazioni.

Guarda i video tutorial.

Visualizza il registro di volo.

Imposta le settaggi del sistema.

Scorri verso destra per accedere al menu Trasmissione, regolare l'orientamento della mappa e settare il tuo obbiettivo.

Tocca per aumentare la freccia direzionale e la distanza. Ottimo per il tracciamento ed il recupero del falco.

Tocca per selezionare i dati in tempo reale. Fino a 2, sui telefoni più piccoli Fino a 4, sui telefoni più grandi ed IPad.

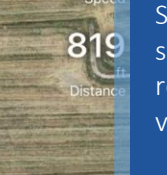

400.C

60.0

Scorri verso sinistra per registrare un volo.

Scorri verso l'alto per visualizzare le statistiche del trasmettitore.

@

€

00:05:52

Il colore mostrato sul volo indica in quale modalità ci si trova. Nel volo mostrato sopra, il Verde è ECO, il Blu è HD. Tieni premuto il cerchio sul tuo dispositivo per cambiare modalità.

*Chiama liberamente per domande allo (801) 936-9000 | 845 West Center Street, North Salt Lake, Utah 84054 |* [www.marshallradio.com](http://www.marshallradio.com/)

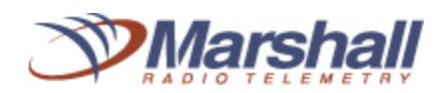

Dispositivi compatibili: *iPad Air* \* e versioni successive, *iPad Mini Gen 2* \* e versioni successive, *iPhone 6 e versioni* successive. I dispositivi più recenti offrono l'esperienza più reattiva, soprattutto quando si tracciano più trasmettitori. \* Nota: AeroVision funziona solo su iPad abilitati alla trasmissione dati cellulare (il chip GPS integrato nei modelli abilitati alla trasmissione dati cellulare è necessario affinché AeroVision conosca la propria posizione). Non è necessaria una connessione dati cellulare durante l'utilizzo; una connessione Internet è necessaria solo durante il download di mappe (che può essere facilmente effettuata in anticipo)

۱£۱

**Social media**: Unisciti al "Gruppo di supporto GPS AeroVision" su Facebook, dove è possibile trovare assistenza e supporto tecnico. Riceverai risposta alle domande direttamente dall'azienda e dagli altri utenti con esperienza. Questo è un gruppo chiuso e ti verrà chiesto di fornire i numeri di serie del tuo dispositivo per poterne fare parte.